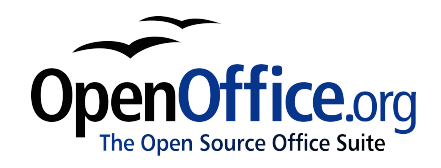

# Installations- och anpassningshandbok

Version: 0.2 Första utgåva: 2007-05-10

## Juridisk information

Detta dokument skyddas av Public Documentation License, version 1.0 ("Licensen"). Du får använda detta dokument endast om du följer Licensens villkor. En kopia av Licensen finns tillgänglig på följande adress:

<http://www.openoffice.org/licenses/PDL.rtf>

Originaldokumentet är Setup Guide 2.0. Författaren av originaldokumentet är G. Roderick Singleton [\(grsingleton@openoffice.org\)](mailto:grsingleton@openoffice.org?subject=%20Setup%20Guide%202.0) © 2005. Alla rättigheter förbehållna.

Denna svenska utgåva är utgiven av Per Eriksson [\(per@erinet.se\)](mailto:per@erinet.se) och OpenOffice.orgs svenska språkgrupp [\(http://sv.openoffice.org/\)](http://sv.openoffice.org/) för OpenOffice.org © 2007. Alla rättigheter förbehållna.

Sun, Sun Microsystems och Solaris är varumärken eller registrerade varumärken av Sun Microsystems, Inc. i USA och i andra länder. Alla SPARC-varumärken är varumärken eller registrerade varumärken av SPARC International, Inc. i USA och i andra länder.

UNIX är ett registrerat varumärke av The Open Group i USA och i andra länder.

Andra varumärken tillhör respektive innehavare och kan vara registrerat i ett eller flera länder.

DETTA DOKUMENT HAR GJORTS TILLGÄNGLIGT "SOM DET ÄR" OCH ALLA UTTRYCKTA ELLER UNDERFÖRSTÅDDA KRAV, ÅTERGIVANDEN, GARANTIER, INKLUSIVE DE AV INDIVIDFÖRMÅGA UNDERFÖRSTÅDDA GARANTIER, BESKAFFENHET FÖR ETT VISST SYFTE ELLER ICKE-BROTT, FÖRSKJUTS.

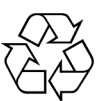

## Tack!

Tack till alla som hjälpt till med bidrag, sammanställning och granskning av denna dokumentation för OpenOffice.org 2.x!

Tack även till Sun Microsystems AB och Jens Åberg.

Ett speciellt tack till Lars Noodén för ledning av arbetet kring utvecklandet av denna dokumentation.

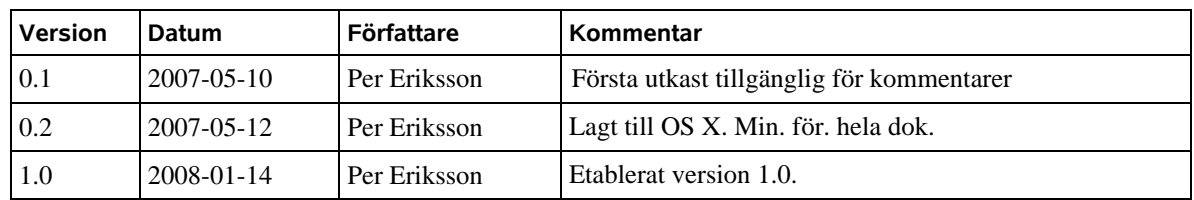

## Versioner av detta dokument

# Frågor och synpunkter

Om du har frågor om eller synpunkter på detta dokument, vänligen kontakta OpenOffice.orgs svenska språkgrupp på:

<http://sv.openoffice.org/>

# Inneh åll

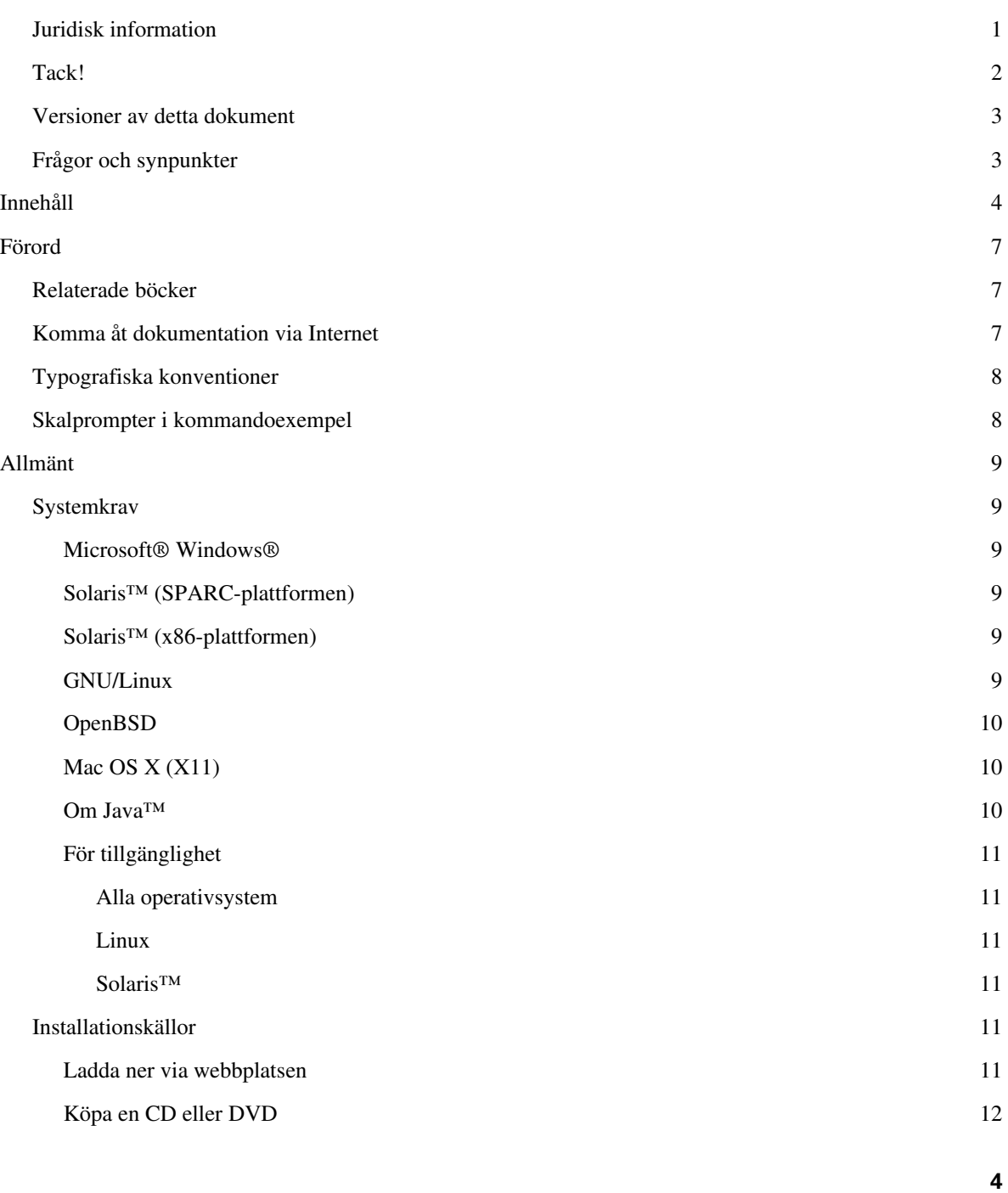

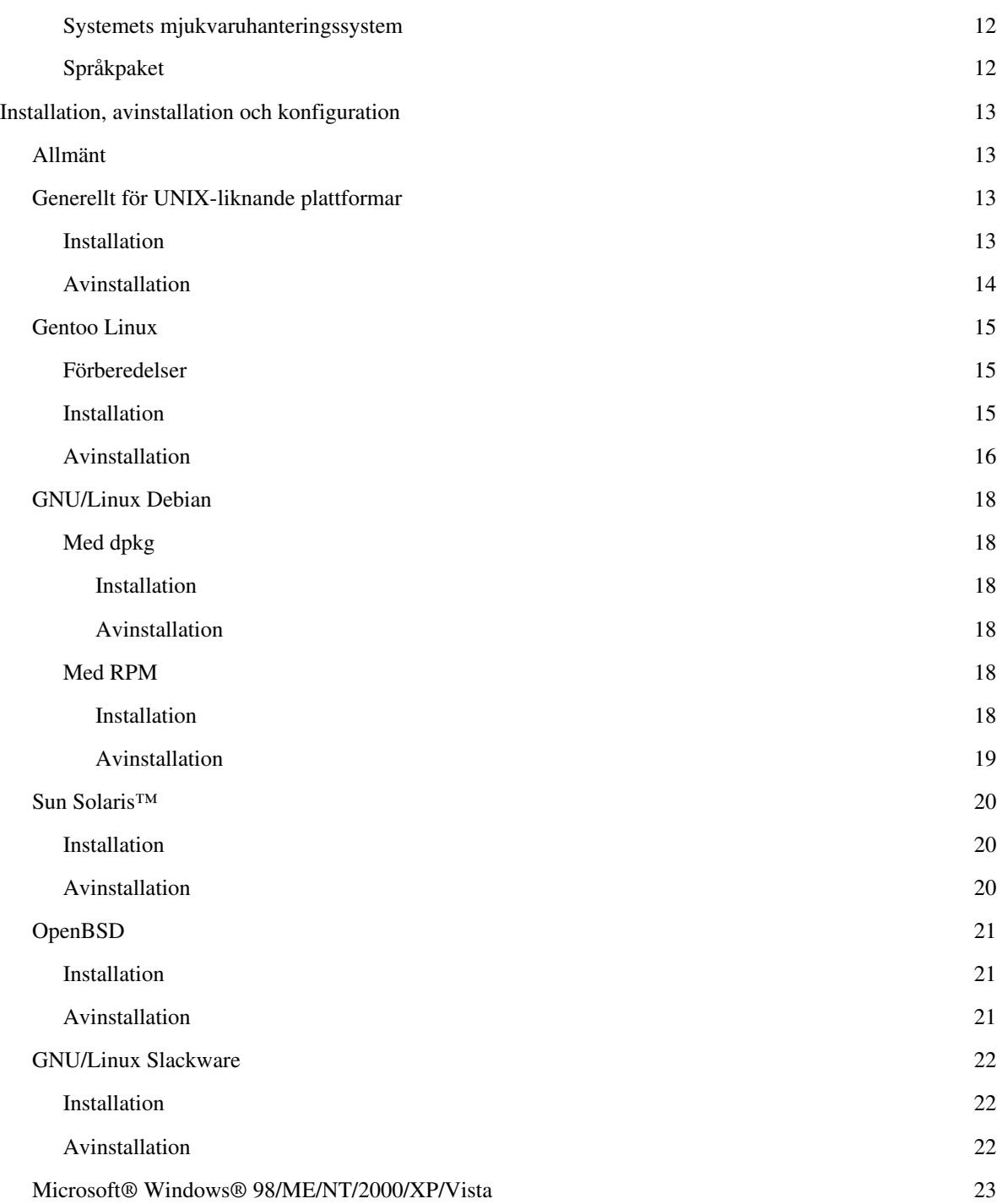

**5**

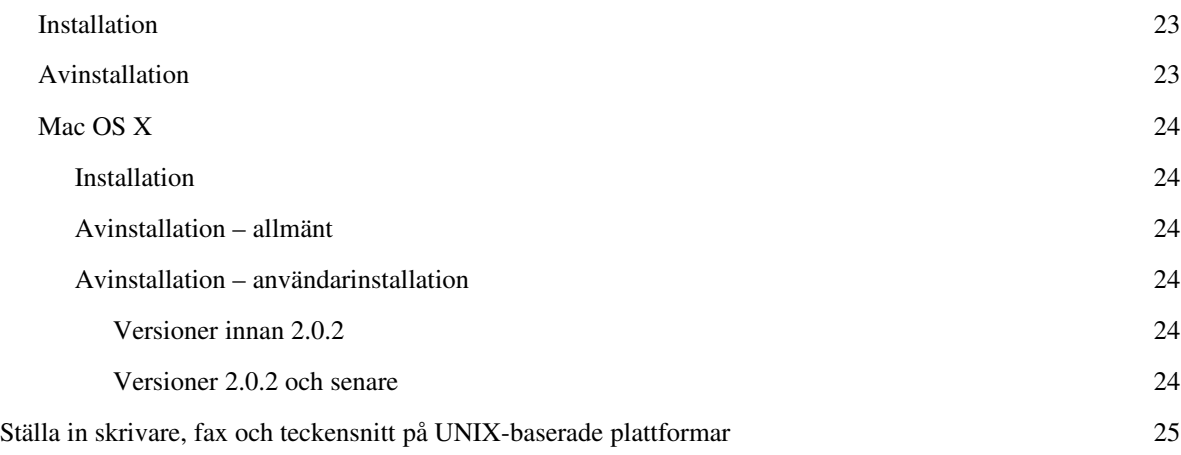

# Förord

*OpenOffice.org 2.x Installations och anpassningshandbok* beskriver hur man installerar, avinstallerar och konfigurerar OpenOffice.org 2.x på olika system. Handboken är avsedd för användare som är bekanta med det system de arbetar med.

Olika källor av information är tillgängliga via e-postlistan [users@openoffice.org,](mailto:users@openoffice.org) OpenOffice.orgnyhetsgrupperna för support tillhandahållna av gmane.org och de senaste nyheterna om OpenOffice.org tillgängliga på [http://www.openoffice.org/.](http://www.openoffice.org/)

Där skillnader förekommer i vissa funktioner mellan operativsystem som stödjs av denna manual, förklaras dessa skillnader. Om funktioner och kommandon som förklaras här inte är tillgängliga i ett visst operativsystem, är detta en systemrelaterad begränsning orsakad av systemet som används.

## Relaterade böcker

Följande böcker ger ytterligare information om ämnen som berör OpenOffice.org 2.x:

- *OpenOffice.org 2.x Setup Guide* [http://documentation.openoffice.org/setup\\_guide2/](http://documentation.openoffice.org/setup_guide2/)
- *OpenOffice.org 2.x User Guide* <http://documentation.openoffice.org/manuals/>
- *OpenOffice.org XML File Format Technical Reference Manual* [http://xml.openoffice.org/xml\\_specification.pdf](http://xml.openoffice.org/xml_specification.pdf)

## Komma åt dokumentation via Internet

Webbplatsen för dokumentation ger dig tillgång till teknisk dokumentation via Internet. Du kan bläddra i arkivet eller söka på en specifik titel eller ett ämnesområde. Webbplatsen nås på [http://documentation.openoffice.org/.](http://documentation.openoffice.org/)

## Typografiska konventioner

Följande tabell beskriver de typografiska konventioner som förekommer i denna bok.

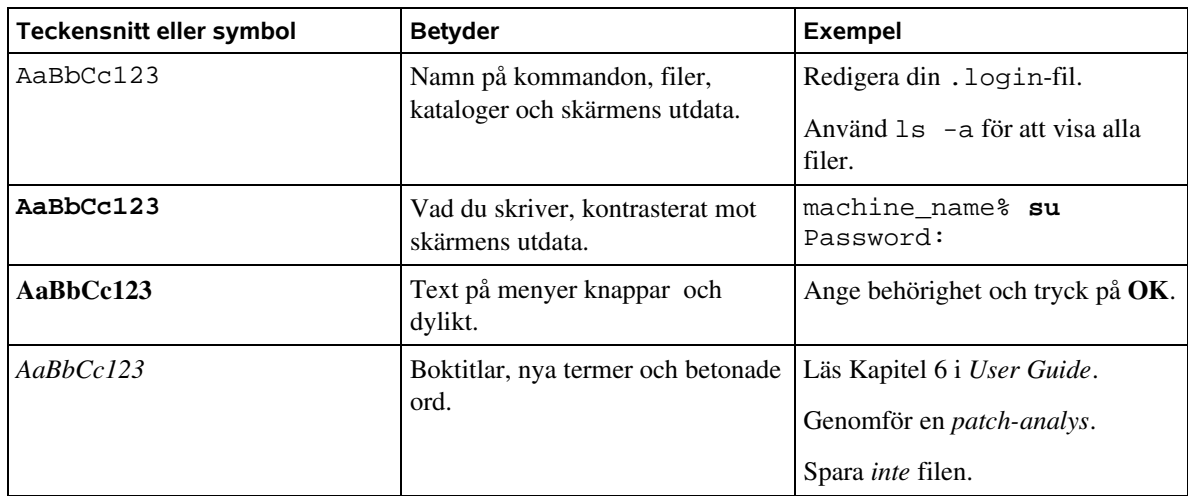

## Skalprompter i kommandoexempel

Följande tabell beskriver de systemprompter som används i kommandoexempelen.

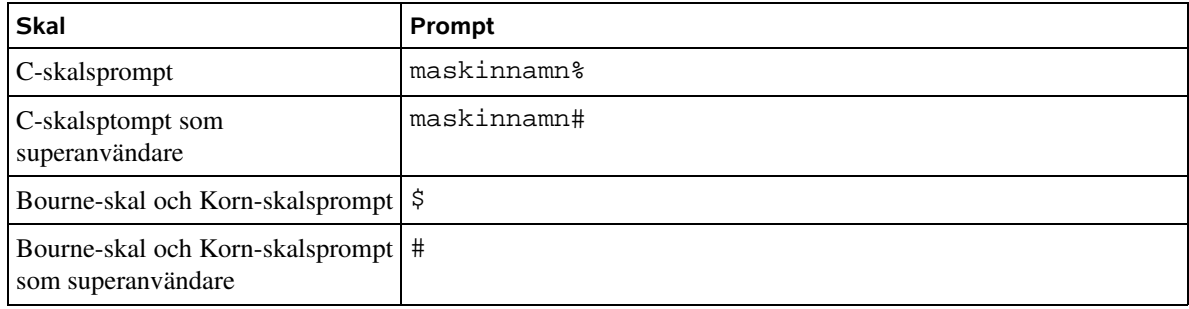

# Allmänt

Här nämns inledande information om installation, avinstallation och konfiguration av OpenOffice.org 2.x på ditt system.

## Systemkrav

#### Microsoft® Windows®

- Windows 98, Windows ME, Windows 2000 (Service Pack 2 eller senare), Windows XP, Windows 2003, Windows Vista (förbättrat stöd för Vista från version 2.2)
- $128 MB RAM$
- Minst 800 MB ledigt hårddiskutrymme för en standardinstallation (inklusive JRE) via nerladdning. Efter installation tas temporära installationsfiler bort och 440 MB hårddiskutrymme behövs.
- 800x600 eller högre skärmupplösning med minst 256 färger.

#### Solaris™ (SPARC-plattformen)

- Solaris<sup>™</sup> 8 OS eller senare
- $128 MB RAM$
- 250 MB ledigt hårddiskutrymme
- $\blacksquare$  X-Server med 800x600 eller högre skärmupplösning med minst 256 färger

### Solaris<sup>™</sup> (x86-plattformen)

- Solaris<sup>™</sup> 8 OS eller senare
- $128 \text{ MB RAM}$
- 250 MB ledigt hårddiskutrymme
- $\blacksquare$  X-Server med 800x600 eller högre skärmupplösning med minst 256 färger

#### GNU/Linux

- Linux-kärna version 2.2.13 eller senare, glibc2 version 2.2.0 eller senare
- $128 MB RAM$
- 200 MB ledigt hårddiskutrymme
- $\blacksquare$  X-Server med 800 x 600 eller högre skärmupplösning med minst 256 färger

## OpenBSD

- $128$  MB RAM
- 388 MB ledigt hårddiskutrymme
- $\blacksquare$  X-Server med 800 x 600 eller högre skärmupplösning med minst 256 färger

**Viktigt!** OpenOffice.org 2.x kan inte installeras på en (V)FAT-partition under GNU/Linux, eftersom FATfilsystemet inte stödjer de symboliska länkar som används för GNU/Linux-system.

#### Mac OS  $X(X11)$

- Power Mac G3 400 Mhz eller senare
- Mac OS X  $10.3.x$  (10.3.5 rekommenderas), eller Mac OS X  $10.4.x$
- $\blacksquare$  256 MB RAM
- 400 MB ledigt hårddiskutrymme
- X11 krävs. Tillgängligt för OS X 10.3 på <http://www.apple.com/>och för OS X 10.4 på installationsskivan för OS X. För instruktioner för Tiger, vänligen besök [http://docs.info.apple.com/article.html?](http://docs.info.apple.com/article.html?artnum=301229) [artnum=301229.](http://docs.info.apple.com/article.html?artnum=301229)
- 800x600 eller högre skärmupplösning med 16.7 miljoner färger

#### Om Java™

Java™ från Sun Microsystems krävs för viss funktionalitet i OpenOffice.org 2.x. Databasmotorn HSQLDB som används av programmet Base samt vissa guider i OpenOffice.org 2.x använder sig av Java™ för att fungera. Om du har gott om plats på hårddisken rekommenderar vi alltid att Java installeras, men om hårddiskutrymmet är knappt och du vet att databasmotorn HSQLDB inte kommer att användas, kan Java™ utelämnas.

#### **Info!** Om din dator redan har Java™ installerat behöver det inte installeras ytterligare en gång.

Huruvida du vill installera Java™ eller inte bestämmer du vid nerladdning. Om du installerar från en CD kan möjligheterna se olika ut. Kontakta distributören av CD-skivan för mer information.

Om Java™ inte installeras vid installationen av OpenOffice.org 2.x kan Java™ installeras i efterhand för att få de saknade funktionerna. Java™ installeras då antingen genom att installera Java Runtime Environment (JRE) eller Java Development Kit (används av utvecklare). För installationsfiler och instruktioner, besök [http://www.java.com/.](http://www.java.com/)

## För tillgänglighet

Alla operativsystem

- Java Runtime Environment 1.4.0\_02 / 1.4.1\_01 eller senare
- Java Access Bridge (besök<http://java.sun.com/products/accessbridge/>för mer information)

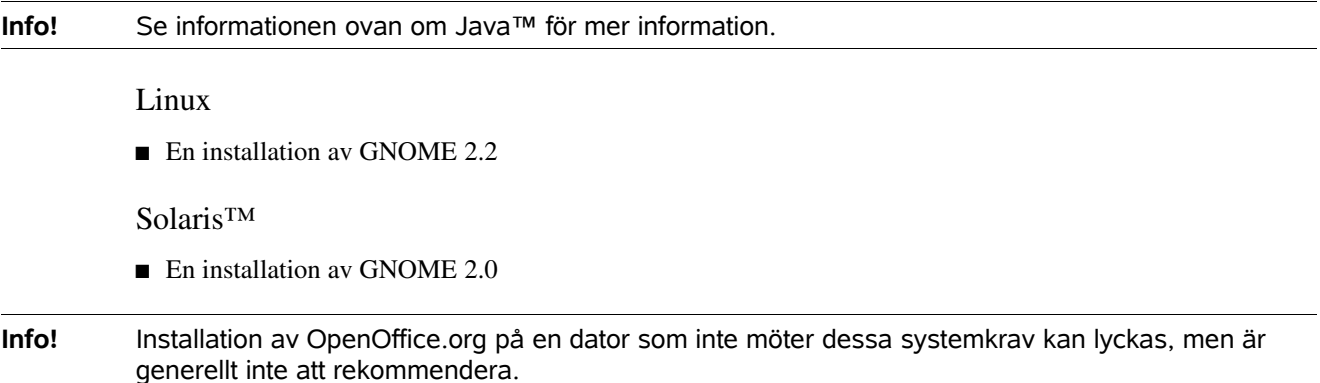

## Installationskällor

Installationsfiler för OpenOffice.org 2.x kan inhämtas på tre olika sätt:

#### Ladda ner via webbplatsen

Du kan ladda ner OpenOffice.org 2.x från Internet. Gör så här:

- 1. Gå till [http://openoffice.bouncer.osuosl.org/.](http://openoffice.bouncer.osuosl.org/)
- 2. Välj den version av OpenOffice.org 2.x du önskar installera. Om du inte har ett önskemål om en specifik version, väljer du med fördel den senaste.
- 3. Välj din dators operativsystem.
- 4. Välj det språk du önskar att programmet skall använda. För svenska, välj sv (sv).
- 5. Klicka på Go, och filen laddas ner. Spara filen på en plats där du har kontroll över den.
- 6. Packa upp filen.

För Microsoft® Windows®-system laddas en NSIS-installerare som med en guide packar upp filerna åt dig.

För Unix- och Unix-baserade system är filerna packade i ett arkiv med ändelsen .tar.gz. För att packa upp med tar-kommandot kör du:

tar xvzf <fil>

För att packa upp på Solaris™ kör du:

```
gunzip -c <fil> | tar -xf -
```
**Info!** Om du får ett felmeddelande om att nerladdningen inte fungerade, beror det på att kombinationen av version, operativsystem och språk inte finns tillgänglig. Oftast är det önskat språk som inte finns tillgängligt för önskad versionen och arkitektur. Prova då med att välja en tidigare version av OpenOffice.org 2.x. Om du ändå vill ha en specifik version, kan du tvingas välja engelska som språk.

## Köpa en CD eller DVD

Du kan köpa OpenOffice.org 2.x på CD eller DVD via någon av våra distributörer. En komplett lista över de distributörer som tillhandahåller OpenOffice.org finns på webbplatsen [http://distribution.openoffice.org/cdrom/.](http://www.openoffice.org/)

Vid installation från CD- eller DVD-skiva behöver inga filer packas upp då innehållet på skivan är opackat och klart att använda.

### Systemets mjukvaruhanteringssystem

Vissa Unix- och Unix-liknande system har ett eget mjukvaruhanteringssystem baserat på kontakt med olika servrar på Internet. OpenOffice.org 2.x kan då laddas ner genom att använda olika kommandon i ett terminalfönster. Information om vilka system som ger den här möjligheten finns under berörda systems instruktioner.

Vilket språk som installeras beror på mjukvaruhanteringssystemets inställningar.

## Språkpaket

I vissa stycken kan du hänvisas till att ladda ner språkpaket om OpenOffice.org 2.x skall installeras med ett annat språk. Dessa tillhandahålls av respektive språkgrupp (Native-Language Confederation group) inom OpenOffice.org. En lista över alla språkgrupper och kontaktinformation finns tillgänglig på Localizationprojektets webbplats på [http://l10n.openoffice.org/languages.html.](http://l10n.openoffice.org/languages.html) Den svenska språkgruppen nås på [http://sv.openoffice.org/.](http://sv.openoffice.org/)

**Info!** Att använda ett operativsystems inbyggda mjukvaruhanteringssystem erbjuder smidigare funktioner för installation, avinstallation och konfigurering på systemet.

# Installation, avinstallation och konfiguration

## Allmänt

Detta kapitel hjälper dig installera, avinstallera och konfigurera OpenOffice.org 2.x på ditt system.

Kapitlet är indelat efter operativsystem för att samla all information om respektive operativsystem nära till hands.

## Generellt för UNIX-liknande plattformar

Dessa allmänna instruktioner gäller för alla UNIX- och UNIX-liknande system som inte har särskillda instruktioner senare i detta kapitel.

Detta sätt använder RPM och förutsätter därför att RPM finns installerat på systemet.

**Info!** Denna installationsprocedur använder kommandot rpm, vars funktionalitet kan variera mellan olika system och versioner av rpm-kommandot. Se dokumentation för ditt Unix- eller Unix-liknande system för information.

#### Installation

- 1. Bli superanvändare. \$ **su** Password:
- 2. Gå till katalogen med den uppackade avbilden: cd <katalog>
- 3. Utför lämpligt RPM-kommande för att installera programmet. Exakt tillvägagångssätt beror på ditt system.

```
rpm -Uvh --prefix /<mål>/ *.rpm
```
4. Gå till katalogen desktop-integration och utför följande kommando för RPM-filen som gäller för menyerna:

```
rpm -Uvh
Till exempel skulle följande eller ett snarlikt kommande användas på ett RedHat-baserat system:
rpm -Uvh openoffice.org-redhat-menus-<utgåva>.noarch.rpm
```
5. Installera det språkpaket som följde med installationen: rpm -Uvh --prefix //<mål>/ <språk-paket>.rpm

Läs manualen för rpm-kommandot som kom med din distribution och välj de alternativ som bäst gäller för din situation. Ovan nämna exempel är just endast exempel.

För att installera individuella komponenter görs installationen på ett liknande sätt. Till exempel installerar du alla kärn-rpm-filer och installerar sedan de moduler som hör till respektive funktion som du önskar installera. Till exempel:

openoffice.org-impress.2.0.0-1.i586.rpm

för att endast installera Impress.

**Info!** Du kan behöva ersätta flaggorna -Uhv med -ihv för de installationer där du vill genomföra en nyinstallation istället för att uppgradera en eventuellt redan befintlig version.

Avinstallation

Kör följande kommande: rpm -qa openoffice.org\\* | xargs rpm erase --nodeps

## Gentoo Linux

GNU/Linux-distributionen Gentoo har ett eget inbyggt verktyg för mjukvaruhantering, kallat Portage. Portage känner till datorns arkitektur och det språk som ställts in i Gentoo. För att installera OpenOffice.org 2.x under Gentoo används registret Portage-trädet genom kommandot emerge.

## Förberedelser

```
Vilken språkversion av de paket som installeras av emerge beror på innehållet i filen /etc/make.conf.
För att se till att all mjukvaruhantering använder svenska som språk, måste följande rad finnas i
/etc/make.conf:
LINGUAS="sv"
```

```
Innan du börjar använda emerge bör du uppdatera det lokala cachade Portage-trädet.
emerge  sync
```
## Installation

Kontrollera vilka paket som är tillgängliga för ditt specifika system genom att söka efter paket som innehåller strängen "openoffice":

```
$ emerge --search "openoffice"
Searching... 
[ Results for search key : openoffice ]
[ Applications found : 2 ]
  app-office/openoffice
      Latest version available: 2.1.0-r1
      Latest version installed: 2.1.0-r1
      Size of files: 243,690 kB
     http://go-oo.org
      Description: OpenOffice.org, a full office productivity suite.
      License: LGPL-2
  app-office/openoffice-bin
      Latest version available: 2.2.0
      Latest version installed: [ Not Installed ]
      Size of files: 1,142,892 kB
     http://www.openoffice.org/
     Description: OpenOffice productivity suite<br>License: LGPL-2
     License:
```
För de flesta arkitekturer finns två paket tillgängliga, app-office/openoffice och appoffice/openoffice-bin. app-office/openoffice innehåller källkoden för OpenOffice.org 2.x klar för kopilering i systemet, medan app-office/openoffice-bin innehåller förkompilerade binärer. De olika paketen kan ha två olika versioner, något som ständigt förändras i och med uppdateringar i Portageträdet.

Det finns för och nackdelar med att installera OpenOffice.org 2.x från dessa två paket.Genom att installera

app-office/openoffice kommer emerge att kompilera OpenOffice.org 2.x direkt på ditt system. Du kommer på så sätt att ha bäst kontroll över hur OpenOffice.org 2.x installeras på din dator. Till exempel kan du genom att ange en Java™-USE-flagga se till att Portage installerar alla Java™-paket som behövs för att hela OpenOffice.org 2.x skall fungera.

Nackdelen är att OpenOffice.org 2.x är ett mycket stort paket, och att installationen kan ta lång tid beroende på din dators prestanda.

Paketet app-office/openoffice-bin, om det är tillgängligt för din arkitektur, har redan kompilerats till binärer. Kompileringen är baserad på en "generell" arkitektur och innehåller allt OpenOffice.org 2.x erbjuder. Fördelen här är, att när paketet väl laddats ner, tar installationen endast några minuter.

**Info!** Portage tillåter inte att paket med binärer respektive lokalt kompilerad kod från samma program blandas på samma system, även om de har olika versioner. Om du någon gång vill byta från en lokalt kompilerad version till en förkompilerad binär, eller vice versa, måste du först avinstallera den installerade versionen. Se avinstallationsinstruktionerna för mer information.

> När du väl bestämt dig för vilket paket du vill installera kan du först simulera installationen genom att använda pretendflaggan.

emerge --pretend <paket>

Du får nu en lista över alla paket som behövs för att installera OpenOffice.org 2.x på ditt system. Om du vill tvinga fram installation av Java™paket som kan vara användbara för OpenOffice.org 2.x kan du ange en USE-flagga i kommandoraden:

USE="java" emerge --pretend <paket>

För att istället förhindra att användbara Java™paket installeras, byter du ut java mot -java.

För att sedan utföra installationen (med eller utan USE-flagga), kör du följande kommando: emerge <paket>

### Avinstallation

För att avinstallera OpenOffice.org 2.x från systemet följer du denna procedur.

```
Ta först reda på vilket paket som användes för att installera OpenOffice.org 2.x:
$ emerge --search "openoffice"
Searching... 
[ Results for search key : openoffice ]
[ Applications found : 2 ]
   app-office/openoffice
       Latest version available: 2.1.0-r1
       Latest version installed: 2.1.0-r1
       Size of files: 243,690 kB
       Homepage: http://go-oo.org
       Description: OpenOffice.org, a full office productivity suite.
       License: LGPL-2
```

```
* app-office/openoffice-bin
        Latest version available: 2.2.0
        Latest version installed: [ Not Installed ]
       Size of files: 1,142,892 kB<br>Homepage: http://www.op
       http://www.openoffice.org/<br>Description: OpenOffice productivity su
                           OpenOffice productivity suite<br>LGPL-2
       License:
```
Här kan vi utläsa av informationen som ges att OpenOffice.org 2.x installerades med paketet openoffice. Använd sedan denna information för att avinstallera OpenOffice.org 2.x: emerge --unmerge <paket>

**Info!** För mer information om Portage och emerge-kommandot, besök [http://gentoo-wiki.com/.](http://gentoo-wiki.com/)

## GNU/Linux Debian

För installation i GNU/Linux-distributionen Debian finns två sätt att installera OpenOffice.org 2.x.

## Med dpkg

#### Installation

1. Bli superanvändare. \$ **su**

Password:

```
2. Kör följande kommando:
```

```
dpkg -i --force-overwrite openoffice.org*.deb \ desktop-
integration/openoffice.org-debian-menus*.deb
och OpenOffice.org 2.x kommer att installeras. Om du har en tidigare version av Openoffice.org
installerad, kommer dpkg att uppgradera den installerade versionen.
```
Om du vill ha OpenOffice.org 2.x på ett annat språk än engelska behöver du installera ett språkpaket.

#### Avinstallation

Om du vill ta bort ett paket kör du:

dpkg -r openoffice.org

Detta tar bort paketet openoffice.org.

**Info!** För mer information om dpkg, se dokumentationen för ditt Debian-system.

### Med RPM

#### Installation

- 3. Gå till installationskatalogens underkatalog RPMS.
- 4. Bli superanvändare.
- 5. Radera de openoffice.org\*menus\*.rpmfiler som inte gäller för ditt system.
- 6. Installera alien-verktyget för konvertering av RPM-paket till Debian-paket (.deb) med följande kommando: apt-get install alien eller genom att ladda ner paketet från [http://packages.debian.org/alien/.](http://packages.debian.org/alien/)
- 7. Kör följande kommando: alien -k \*.rpm

för att skapa Debian-paket.

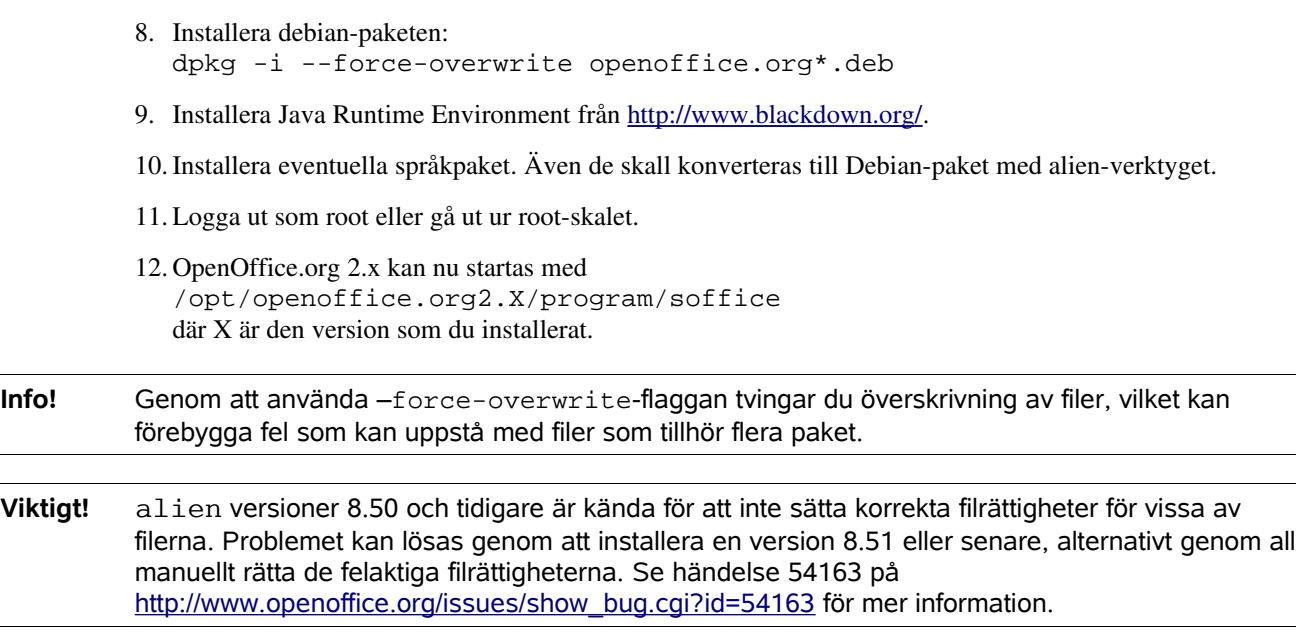

Avinstallation

 $\ddot{\phantom{1}}$ 

Information om avinstallation med RPM saknas.

## Sun Solaris™

#### Installation

- 1. Navigera i skalet till mappen som innehåller de uppackade installationsfilerna.
- 2. Gå in i underkatalogen packages. I denna katalog finns alla paket som behövs för att installera OpenOffice.org 2.x och ett paket för integration med skrivbordsmiljön Gnome.
- 3. Bli superanvändare.
- 4. Om Gnome inte är installerat på ditt system tar du bort underkatalogen gnome-desktopintegration.
- 5. För att permanent undvika återkommande frågor under installationen kan du skapa en fil med namnet admin med följande innehåll: action=nocheck conflict=nocheck idepend=nocheck

```
Du skapa filen admin med detta innehåll med följande kommandon:
echo action=nocheck >admin
echo conflict=nocheck >>admin
echo idepend=nocheck >>admin
```
- 6. Installera paketen. pkgadd -a admin -d . openoffice.org
- 7. Installera eventuella språkpaket.

### Avinstallation

För närvarande saknas information om hur OpenOffice.org 2.x avinstalleras under Sun Solaris™.

## OpenBSD

#### Installation

- 1. Bli superanvändare.
- 2. Kör följande kommando. Ersätt <server> med en spegelserver som finns på [http://openbsd.org/ftp.html:](http://openbsd.org/ftp.html) export PKG\_PATH=<server>/pub/OpenBSD/4.0/packages/i386/
- 3. Hämta och installera programmet. pkg\_add -i openoffice
- 4. Hämta och installera språkpaketet. pkg\_add -i openoffice-i18n-sv
- 5. Gå ur superanvändarskalet. exit
- 6. Du är nu klar att köra OpenOffice.org 2.x: soffice
- 7. Ändra språk och lokala inställningar under Tools > Options > Language Settings > Languages.

### Avinstallation

Följ följande instruktioner för att avinstallera OpenOffice.org 2.x.

Kör följande kommando: pkg\_remove openoffice

## GNU/Linux Slackware

#### Installation

- 1. I ett terminalfönster, navigera till katalogen som innehåller de uppackade installationsfilerna.
- 2. Bli superanvändar genom att skriva något av följande:  $511$ eller sudo -s
- 3. Ta bort de openoffice.org\*menus\*.rpm-filer som inte gäller för ditt system.
- 4. Se till att verktyget rpm2tgz finns installerat på systemet. Programmet används för att konvertera RPMpaket till Slackware-paket (.tgz).
- 5. Kör verktyget rpm2tgz för att skapa tgz-filer av alla rpm-filer.
- 6. Installera .tgz-paketen antingen med kommandot installpkg eller pkgtool, till exempel: installpkg openoffice.org-base-2.2.0-1.i586.tgz Avsluta med att installera paketet för integrering med din skrivbordsmiljö. Se dokumentationen för respektive kommando för mer information.
- 7. Installera Java Runtime Environment (JRE) (valfritt).
- 8. Installera eventuellt språkpaket om så önskas. Även detta rpm-paket måste konverteras med rpm2tgz.
- 9. Gå ur superanvändarskalet. exit
- 10. Nu kan du starta OpenOffice.org 2.x genom att köra: /opt/openoffice.org2.X/program/soffice där X anger den version av OpenOffice.org som du installerat.

## Avinstallation

Använd följande kommando för att avinstallera OpenOffice.org 2.x: removepkg openoffice.org

## Microsoft® Windows® 98/ME/NT/2000/XP/Vista

Dessa instruktioner gäller för användare av Microsoft® Windows®.

Info! Vissa skillnader kan förekomma under installationen och avinstallationen mellan de olika utgåvorna av Microsoft® Windows®.

## Installation

**Info!** Om du får felkoden "Internt fel 2755. 110" vid installation av OpenOffice.org 2.x på Windows® XP Professional kan du prova med följande: 1. Högerklicka på mappen OpenOffice.org 2.x Installation Files, välj **Egenskaper**. 2. Under fliken **Allmänt**, klicka på knappen **Avancerat**. Kryssa ur **Kryptera innehåll för att skydda data**. 3. Klicka på **OK**, följt av **OK**. 1. När filerna packats upp öppnas installationsprogrammet automatiskt. Klicka på Nästa. 2. Här visas licensavtalet. Avtalet måste godkännas för att installationen skall fortsätta. Om du inte godkänner avtalet måste du avbryta installationsprogrammet. 3. Ange ditt för- och efternamn, samt ev. företags- eller organisationsnamn. 4. Välj om samtliga programfunktioner skall installeras, eller om du själv vill välja vilka programfunktioner som skall installeras från en lista. Om du väljer **Fullständig** kan du hoppa direkt till punkt 9. 5. Om du valde Anpassad i punkt 7 visas denna ruta. Välj här vilka programfunktioner du vill installera. 6. Välj här om du vill att filer skapade i Microsoft® Word-, Excel- och PowerPoint-filer skall öppnas av OpenOffice.org 2.x. Kryssa i de typer av filer du vill att OpenOffice.org 2.x skall öppna. 7. Installationsprogrammet är nu klart att börja installera OpenOffice.org 2.x. Klicka på Installera för att påbörja installationen av OpenOffice.org 2.x. 8. Installationen är nu klar. Klicka på **Slutför** för att slutföra installationen.

## Avinstallation

För att avinstallera OpenOffice.org 2.x från ditt system använder du funktionen **Lägg till/ta bort program** i **Kontrollpanelen**.

1. Öppna **Lägg till/ta bort program** i **Kontrollpanelen**. Tillvägagångssättet beror på hur din Start-meny är utformad. Antingen hittar du Kontrollpanelen direkt i startmenyn, eller under **Inställningar**. I vissa startmenyer kan du komma åt Kontrollpanelens **Lägg till/ta bort program**, i vissa måste du välja Kontrollpanelen för att sedan välja **Lägg till/ta bort program** i det fönster som kommer upp.

2. Leta reda på OpenOffice.org 2.x, och klicka på **Ta bort**. Följ sedan guiden.

## Mac OS X

## Installation

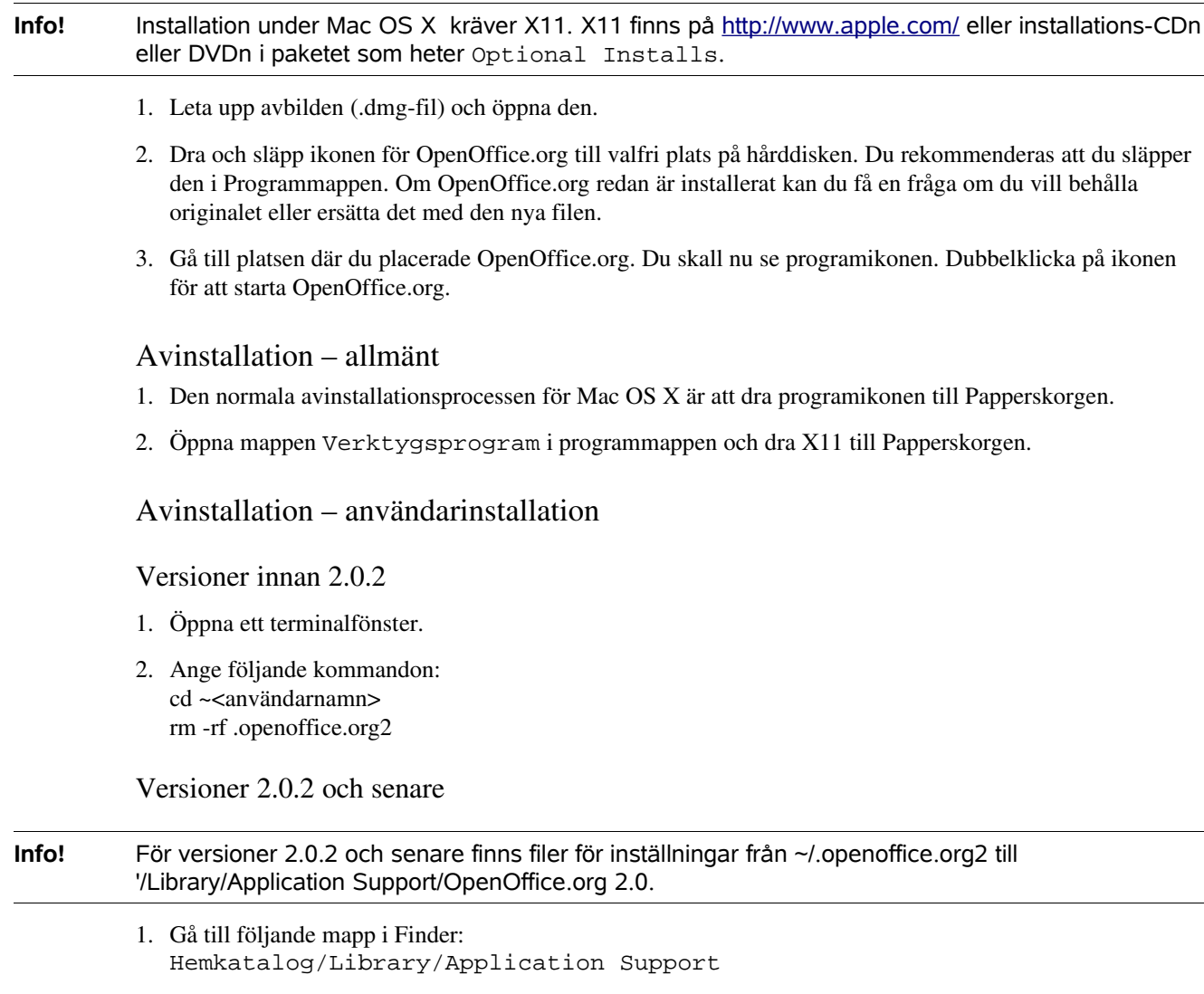

2. I mappen skall det finnas en mapp med namnet OpenOffice.org 2.0. Dra den till Papperskorgen och töm sedan Papperskorgen.

#### Bilaga

# Ställa in skrivare, fax och teckensnitt på UNIXbaserade plattformar

På UNIX-baserade plattformar använder du administrationsprogrammet för skrivare, spadmin, när du ställer in skrivare, fax och teckensnitt som ska användas tillsammans med OpenOffice.org.

Så här anropar du administrationsprogrammet för skrivare spadmin:

- Byt till katalogen {installationssökväg}/program.
- Retur: ./spadmin

När det startar visas fönstret för administrationsprogrammet för skrivare spadmin.

Efter en serverinstallation loggar systemadministratören först in med rotbehörighet och startar skrivaradministrationsprogrammet spadmin. Sedan skapar administratören en allmän konfigurationsfil för skrivaren som heter {installationssökväg}/share/psprint/psprint.conf för alla användare. Alla ändringar gäller omedelbart för alla användare.

Systemadministratören kan även lägga till teckensnitt för alla användare i serverinstallationen. Dessa teckensnitt är tillgängliga först efter att OpenOffice.org startas om.